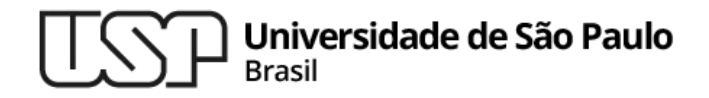

### **Aula 18 Automação de Compilação**

### **MAC0216 - Técnicas de Programação I**

Professores: Alfredo, Daniel, Fabio e Kelly

**Departamento de Ciência da Computação Instituto de Matemática e Estatística**

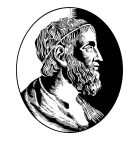

## Escrita de software × Construção de software

### <sup>▷</sup> **Escrita de software:**

- É um processo que envolve arte, ciência e engenharia
- <sup>▷</sup> **Construção (***built***) de software:** 
	- $\circ$  É como fazer linguiça o código fonte é moído em pedaços, para ser consumido pelo computador
		- Geralmente, não estamos interessados nos detalhes envolvidos nesse processo
	- É um processo repetitivo, **passível de automação**

### Automação de construção

Também conhecida como "automação da compilação"

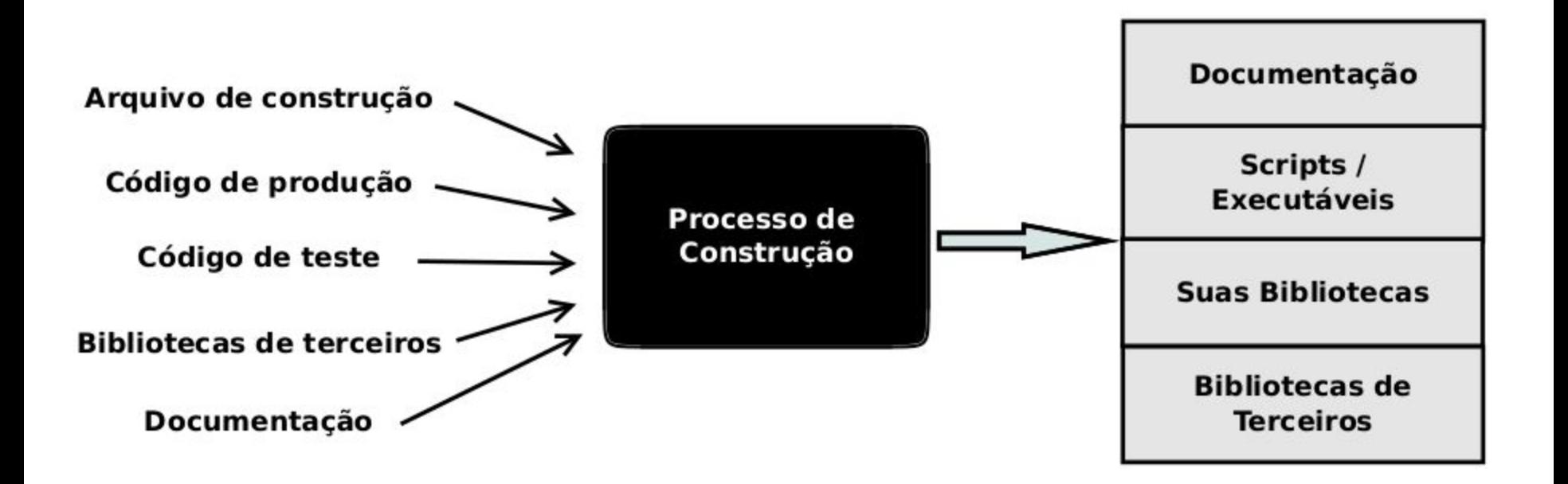

### Automação de construção

- <sup>▷</sup> O **arquivo de construção (***build file***)** contém o passo-a-passo de tudo que tem que ser executado para a construção de um programa
- <sup>▷</sup> Ele lista os itens envolvidos nesses passos
	- Códigos fontes, arquivos de configuração, bibliotecas, etc.
- <sup>▷</sup> Ele pode ser criado manualmente pelo desenvolvedor ou pode ser gerado de forma automática por algumas ferramentas

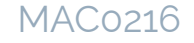

### Ferramentas para a automação de compilação

- ▷ **GNU Make**  bastante usada para código em C, C++, Latex
	- Pode ser usada com qualquer linguagem cujo compilador possa ser executado com um comando shell
- ▷ **Apache Ant**  usada principalmente para código Java (mas também funciona para C, C++, ...)
- ▷ **Apache Maven** usada em projetos em Java

▷ ...

- É mais do que um gerenciador de compilação; ela auxilia no gerenciamento do projeto
- **MSBuild (Microsoft)** funciona conjuntamente com o Visual Studio (Visual Basic, Visual C++, C#, ...)

# GNU Make

### GNU Make

- ▷ Determina automaticamente quais pedaços de um programa precisam ser (re)compilados e dispara os comandos que os (re)compilam ▷ Pode ser usado com qualquer linguagem de programação cujo compilador possa ser
	- executado com um comando shell

### GNU Make

Pode ser usado para descrever qualquer tarefa em que alguns arquivos precisam ser atualizados automaticamente a partir de outros sempre que houver alterações nesses outros ○ Não se limita à construção de programas!

### Arquivo Makefile

- Descreve os relacionamentos entre os arquivos e indica comandos para atualizar cada arquivo
- ▷ O Make usa as informações contidas no Makefile e os horários da última modificação dos arquivos para decidir quando um arquivo precisa ser atualizado
- ▷ O próprio Makefile indica como a atualização deve ser feita

## Exemplo: Makefile de um programa em C

- ▷ O arquivo executável é construído a partir de arquivos objetos que, por sua vez, são gerados a partir de código-fonte
- ▷ O Makefile pode indicar como os fontes são compilados e ligados para gerar o executável
- ▷ Uma vez que um Makefile correto exista, basta executar o comando make para que todas as (re)compilações necessárias para a criação/atualização do programa sejam executadas

### Introdução a Makefiles

Um Makefile é composto por regras do tipo:

```
alvo ... : pré-requisitos ... 
   receita ... ...
```
- ▷ **Alvo**: geralmente é o nome de um arquivo a ser gerado ○ Mas pode ser também o nome de uma ação a ser executada
- ▷ **Pré-requisitos**: arquivos usados como entrada na criação do alvo
- ▷ **Receita**: ação que o make executará
	- Pode possuir um ou mais comandos (na mesma linha ou um em cada linha)
	- Cada linha da receita precisa ser iniciada por um **tab** 11

all : testarand testamoeda testadado

# Arquivos objeto

testarand.o : testarand.c

gcc -Wall -L. -c testarand.c

testamoeda.o : testamoeda.c

gcc -Wall -L. -c testamoeda.c

testadado.o : testadado.c aleatorio.h

gcc -Wall -L. -c testadado.c

aleatorio.o : aleatorio.c aleatorio.h

gcc -Wall -L. -c aleatorio.c

# Bibliotecas

libaleatorio.a : aleatorio.o

ar rcv libaleatorio.a aleatorio.o

# Executaveis

testarand : testarand.o

gcc -Wall -L. -o testarand testarand.o testamoeda : testamoeda.o

gcc -Wall -L. -o testamoeda testamoeda.o

testadado : testadado.o aleatorio.h libaleatorio.a

gcc -Wall -L. -o testadado testadado.o -laleatorio

Por padrão, o Make começa com o primeiro alvo do makefile. Ele é a meta padrão (*default goal*).

Uma regra do makefile só é processada de forma automática pelo Make se seu alvo é um pré-requisito direto ou indireto da meta

> Exemplo de arquivo Makefile

12

### Funcionamento do Make

▷ Quando o alvo é um arquivo, ele precisa ser atualizado se um dos seus pré-requisitos mudam

▷ Um pré-requisito que é automaticamente gerado (ou seja, que é o alvo de uma regra também) deve ser atualizado antes de ser usado

PROGRAMAS = testarand testamoeda testadado

MAC0216

 $CC = qcc$   $\#$  compilador  $C$  usado  $CFLAGS = -Wall -L.$  # parametros para o compilador all : \$ (PROGRAMAS)

# Arquivos objeto

testarand.o : testarand.c

\$(CC) \$(CFLAGS) -c testarand.c

testamoeda.o : testamoeda.c

\$(CC) \$(CFLAGS) -c testamoeda.c

testadado.o : testadado.c aleatorio.h

\$(CC) \$(CFLAGS) -c testadado.c

aleatorio.o : aleatorio.c aleatorio.h

\$(CC) \$(CFLAGS) -c aleatorio.c

# Bibliotecas

libaleatorio.a : aleatorio.o

ar rcv libaleatorio.a aleatorio.o

# Executaveis

testarand : testarand.o

 $$(CC)$  \$(CFLAGS) -o testarand testarand.o

testamoeda : testamoeda.o

\$(CC) \$(CFLAGS) -o testamoeda testamoeda.o

testadado : testadado.o aleatorio.h libaleatorio.a

\$(CC) \$(CFLAGS) -o testadado testadado.o -laleatorio

Definição de variáveis

Variáveis nos ajudam a evitar replicações no makefile. Elas ajudam a manter a consistência e diminuem a possibilidade de erros na manutenção.

> Exemplo de arquivo Makefile

### Regras implícitas

- ▷ Quando o alvo é um arquivo .o, o Make é capaz de deduzir que ele deve usar o arquivo .c correspondente para gerá-lo usando um comando 'gcc -c'
	- Podemos omitir as receitas para a geração de arquivos objeto
- $\triangleright$  Exemplo de regra que pode ser omitida no makefile

**testarand.o : testarand.c**

**gcc -c testarand.c** 

 $\triangleright$  Exemplo de regra válida no makefile

**testadado.o : aleatorio.h**

Note que o arquivo .c usado para a geração do .o é deduzido

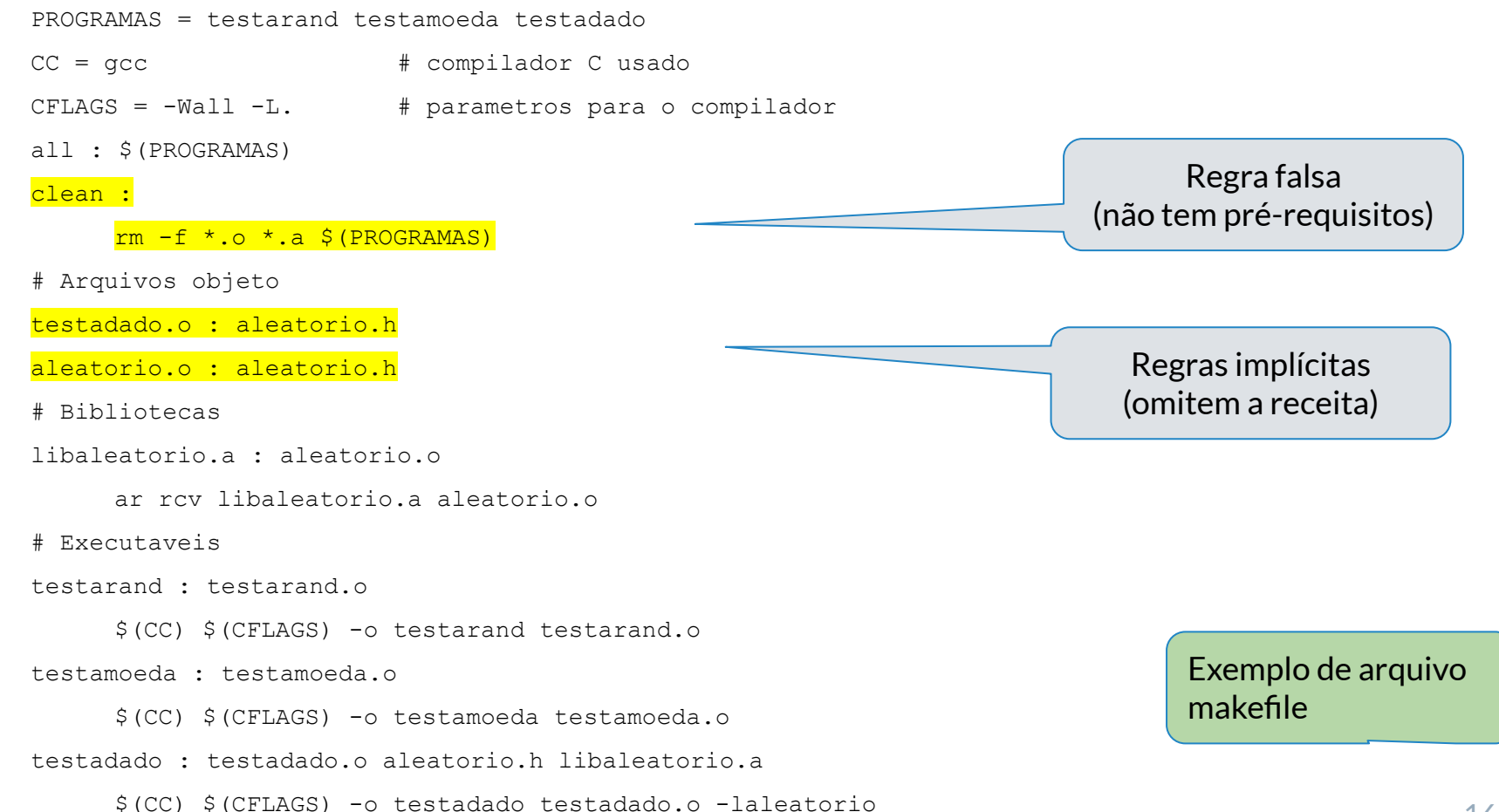

### Regras implícitas

- $\triangleright$  Quando os objetos de um makefile são criados por regras implícitas, é possível usar um outro estilo de definição
- ▷ Nesse estilo de makefile, as entradas são agrupadas de acordo com seus pré-requisitos (e não por seus alvos)
- ▷ Exemplo:

```
main.o : defs.h
```

```
kbd.o : defs.h command.h
```

```
command.o : defs.h command.h
```

```
display.o : defs.h buffer.h
```

```
insert.o : defs.h buffer.h
```
search.o : defs.h buffer.h

```
files.o : defs.h buffer.h command.h
```

```
utils.o : defs.h
```
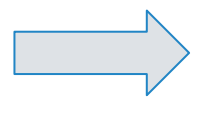

```
main.o kbd.o command.o display.o insert.o \ 
search.o files.o utils.o : defs.h 
kbd.o command.o files.o : command.h 
display.o insert.o search.o files.o :
```

```
buffer.h
```
PROGRAMAS = testarand testamoeda testadado

 $CC = qcc$   $\#$  compilador  $C$  usado

 $CFLAGS = -Wall -L.$  # parametros para o compilador

all : \$(PROGRAMAS)

clean :

```
rm -f * .o * .a \ (PROGRAMAS)
```
# Arquivos objeto

testadado.o aleatorio.o: aleatorio.h

# Bibliotecas

```
libaleatorio.a : aleatorio.o
```
ar rcv libaleatorio.a aleatorio.o

# Executaveis

testarand : testarand.o

\$(CC) \$(CFLAGS) -o testarand testarand.o

testamoeda : testamoeda.o

\$(CC) \$(CFLAGS) -o testamoeda testamoeda.o

testadado : testadado.o aleatorio.h libaleatorio.a

\$(CC) \$(CFLAGS) -o testadado testadado.o -laleatorio

Regras implícitas agrupadas por pré-requisito

> Exemplo de arquivo makefile

### Regras falsas

- ▷ As regras falsas possibilitam a execução de comandos não relacionados à compilação
- Exemplo de remoção dos objetos, bibliotecas e progs

```
clean :
```
**rm -f \*.o \*.a \$(PROGRAMAS)**

- $\triangleright$  Como clean não é um pré-requisito para o alvo all, sua regra nunca será executada com a chamada de make sem parâmetros
	- Ela só será executada quando for invocada explicitamente, com o comando make clean 19

### Regras falsas

- ▷ No exemplo da regra clean, se um arquivo com o nome clean fosse criado no diretório do makefile, a receita da regra nunca mais seria executada
	- Como regra falsa não tem pré-requisitos, o arquivo alvo criado "externamente" estaria sempre atualizado
- ▷ Solução: declarar explicitamente que o alvo da regra é falso usando o alvo especial .PHONY

```
.PHONY : clean
clean :
   -rm -f *.o *.a $(PROGRAMAS)
```
O caractere '-' força que o make continue executando mesmo que a execução do comando retorne erros

### Variáveis automáticas

- ▷ **\$<** o nome do primeiro pré-requisito da regra
- ▷ **\$@** o nome do alvo
- ▷ **\$?** a lista de nomes de todos os pré-requisitos mais novos que o alvo
- ▷ **\$ˆ** a lista de nomes de todos os pré-requisitos
- $\triangleright$   $\uparrow$   $\uparrow$   $\uparrow$  string que "casou" com o % no alvo
- $\triangleright$  Exemplo de uso:

**testarand : testarand.o**

**gcc -o \$@ \$^**

# Outro exemplo usando o GNU Make

## Relatório sobre Variação de Temperatura ao longo do Ano

Relatório (documento) escrito em LaTeX contendo um gráfico gerado por um programa escrito na linguagem Julia a partir de dados de temperatura armazenados num arquivo CSV

#### Arquivo CSV

...

```
Year, Month, Tmax, Tmin, Rain, Sun
2018,1,9.7,3.8,58,46.5
2018,2,6.7,0.6,29,92.0
2018,3,9.8,3,81.2,70.3
2018,4,15.5,7.9,65.2,113.4
2018,5,20.8,9.8,58.4,248.3
2018,6,24.2,13.1,0.4,234.5
2018,7,28.3,16.4,14.8,272.5
2018,8,24.5,14.5,48.2,182.1
```
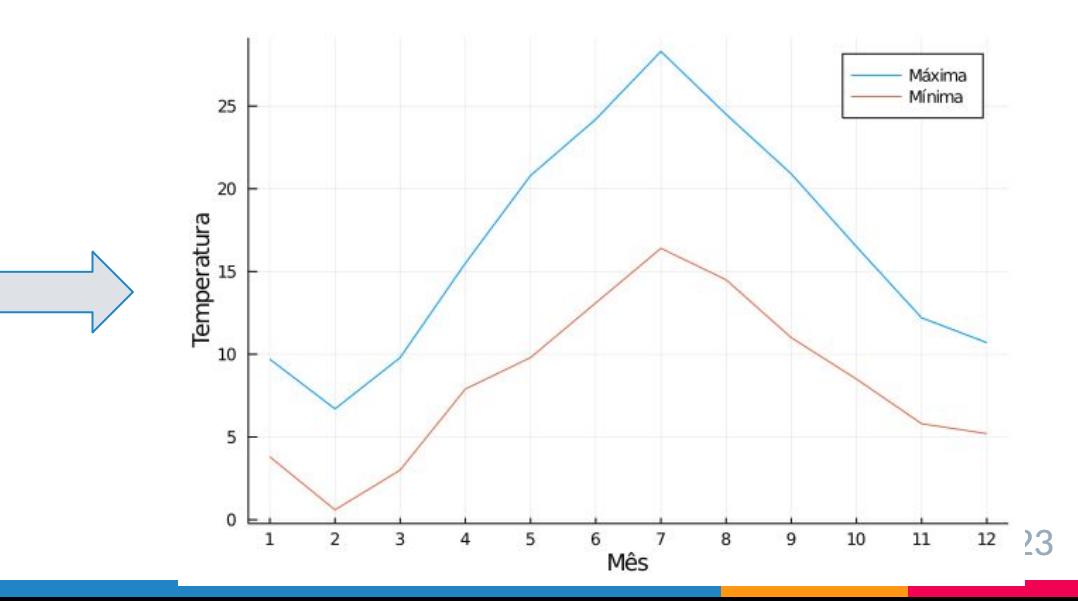

### Arquivo makefile

relatorio.pdf : relatorio.tex grafico\_temperaturas.png pdflatex relatorio.tex

grafico %.png : %.csv gera grafico.jl julia gera\_grafico.jl -i \$\*.csv -o \$@

Neste exemplo,  $$^*$  = "Temperaturas" \$@ = "grafico\_temperaturas.png" porque o alvo "grafico\_%.png" casa com o pré-requisito "grafico\_temperaturas.png"

### Arquivo relatorio.tex MAC0216

\documentclass{article} \usepackage{graphicx} \title{Variação da Temperatura ao Longo do Ano}

Código fonte em LaTeX do documento do relatório

\begin{document} \maketitle

O gráfico da Figura \ref{grafico\_temperaturas} mostra as temperaturas máximas e mínimas para cada mês do ano analisado.

\begin{figure}[h] \includegraphics[scale=0.6]{grafico\_temperaturas.png} \caption{Temperaturas máximas e mínimas para cada mês do ano.} \label{grafico\_temperaturas} \end{figure}

Inclusão da imagem do gráfico no documento

\end{document}

## Arquivo gera\_grafico.jl

```
using CSV, DataFrames, Plots, ArgParse
# define os parâmetros de linha de comando do programa
s = ArgParseSettings()
@add arg table! s begin
   "--entrada", "-i" # nome do arquivo (.csv) de entrada
       required = true
    "--saida", "-o" # nome do arquivo (.png) de saída
       required = true
end
# faz o parsing dos argumentos do programa
parsed args = parse args(s)# lê os dados do arquivo CSV de entrada
dados = DataFrame!(CSV.File(parsed_args[ "entrada"]))
# gera o gráfico
plot(dados.Month,[dados.Tmax, dados.Tmin], xticks = 0:1:13,
   xlabel = "Mês", ylabel = "Temperatura" , labels = [ "Máxima" "Mínima"])
# grava o gráfico num arquivo
savefig(parsed args[ "saida"])
```
Programa em Julia para a criação do gráfico

### Geração automática de dependências

Existem ferramentas que geram automaticamente regras de dependências entre arquivos e até mesmo makefiles completos

### **Exemplos:**

- ▷ gcc -M e gcc -MM <https://gcc.gnu.org/onlinedocs/gcc/Preprocessor-Options.html>
- ▷ GNU Automake<http://www.gnu.org/software/automake/>

### Referências

▷ GNU Make Manual

<https://www.gnu.org/software/make/manual/>

▷ Curso *The Missing Semester of Your CS Education -* MIT Assunto: Metaprogramming

<https://missing.csail.mit.edu/2020/metaprogramming/>

 $\triangleright$  Notas das aulas de MAC0211 feitas pelo Prof. Kon <http://www.ime.usp.br/~kon/MAC211>